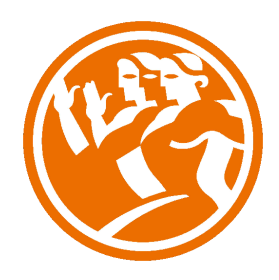

# Adobe Photoshop CS5 Completo

**O**Duración: 60.00 horas

## **ODescripción**

Photoshop CS5 es una herramienta con grandes e importantes características que permiten editar y crear verdaderas obras de arte digitales. Photoshop CS5 es la última versión de la herramienta de Adobe.

Hoy en día multitud de fotógrafos y diseñadores utilizan Photoshop para modificar y crear sus imágenes.

Photoshop CS5 posee una gran compatibilidad con múltiples plataformas y dispositivos de ahí su gran aceptación por los fotógrafos y diseñadores.

Este curso está destinado a usuarios que deseen adquirir conocimientos completos de Photoshop y que quiera aprender a sacar una mayor ventaja a su uso de Photoshop CS5. Aprendiendo las herramientas básicas y avanzadas de trabajo.

### **il** Objetivos

- Familiarizarse con la aplicación y su entorno de trabajo.
- Aprender a crear nuevos documentos Photoshop CS5.
- Configurar un documento en Photoshop CS5.
- Introducir y conocer las principales herramientas de selección.
- Introducir y conocer las principales herramientas de pintura.
- Conocer y trabajar con capas en Photoshop.
- Introducir y conocer las principales herramientas de texto.
- Conocer y trabajar con las herramientas de manipulación.
- Conocer y trabajar con Filtros.
- Dominar las diferentes formas de guardar documentos en Photoshop.
- Aprender como trabajar con los diferentes modos de color en Photoshop.
- Conocer el trabajo con ajustes en Photoshop.
- Dominar el trabajo con canales y capas.
- Manejar con soltura el uso de los objetos inteligentes.
- Conocer y trabajar con objetos 3D.
- Dominar el uso de herramientas avanzadas.
- Conocer y trabajar con automatizaciones.
- Aprender a manejar las diferentes formas de guardar documentos en Photoshop.

### **D** Contenidos

#### UNIDAD 1 - EL INTERFACE

- Borrado de preferencias
- Primeros pasos
- Recorrido rápido del interface
- Uso eficiente de las herramientas
- Fichas o pestañas
- Gestión de paneles
- Atajos a medida
- Workspace

#### UNIDAD 2 - GUARDAR Y AJUSTAR DOCUMENTOS

- Creación de documentos
- Modificación de tamaño
- Pan and zoom
- Navegador
- Deshacer e historia
- Tamaño de lienzo
- Rotación de Vista
- Guardado de documentos
- Buscar imágenes mediante bridge

#### UNIDAD 3 - HERRAMIENTAS DE SELECCIÓN.

- Selecciones geométricas
- Modificar selecciones
- Combinar selecciones
- Herramienta de selección rápida
- Herramientas de selección varita mágica
- Guardado de selecciones

UNIDAD 4 - HERRAMIENTAS DE PINTURA.

- Modos de color
- Selecciones de color
- Pincel y panel de pinceles
- Relleno de color
- Sustitución de color
- Degradados

UNIDAD 5 - GESTIÓN DE CAPAS.

- Capas
- Ajustes de visualización
- Creación de capas
- Mover y borrar capas
- Trabajar con múltiples capas
- Bloqueo de capas
- Combinado y colapsado
- Estilos de capa

UNIDAD 6 - HERRAMIENTAS DE TEXTO.

- Texto normal
- Texto de párrafo
- Transformación y deformación

#### UNIDAD 7 - MANIPULACIÓN.

- Recortar
- Medidas
- Transformación
- Escalar según contenido
- Rellenar según contenido

UNIDAD 8 - FILTROS

- Filtros
- Trabajando con la galería de filtros

#### UNIDAD 9 - GUARDAR

- Guardar para web
- Creación de galería web con Bridge
- Imprimir

#### UNIDAD 10 - COLOR

- LAB
- RGB
- CMYK
- LAB, RGB o CMYK
- Indexado
- Grises y mapa de bits
- Gestión de color

#### UNIDAD 11 - FOTO - AJUSTES

- Histogramas
- Capas de ajuste
- Niveles
- Curvas
- Tono-saturación
- Ajustes con sombras-iluminación
- Reducción de ruido

#### UNIDAD 12 - CANALES Y CAPAS

- Máscara de capa
- Canales
- Canales alpha
- Capas de forma

UNIDAD 13 - OBJETOS INTELIGENTES

- Objetos inteligentes
- Filtros inteligentes

UNIDAD 14 - 3D

- Importación
- Guardado de documentos 3D
- Exportación 3D
- Formas 3D predeterminadas
- Pintar y texturas
- Convertir objeto 2D a postal 3D

#### UNIDAD 15 - HERRAMIENTAS AVANZADAS.

- Pincel corrector puntual
- Pincel corrector
- Herramienta parche
- Herramienta tapón de clonar
- Retoque de ojeras
- Licuar

#### UNIDAD 16 - AUTOMATIZACIONES

- Acciones
- Automatizar por lotes
- Automatizaciones
- Automatización HDR con Photoshop